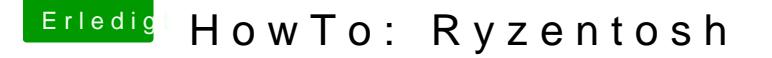

Beitrag von ralf. vom 8. Oktober 2019, 21:25

## Vanilla-Installation mit USB-Stick

Ein laufendes macOS muss zur Installationsvorbereitung vor[handen](https://www.hackintosh-forum.de/index.php/Thread/27057-Anleitung-El-Capitan-in-VirtualBox-auch-10-6-10-10/) sein Virtualbonstalliert werden.

Einen 16-GB USB-Stick in Bootstick umbenennen.

High Sierra (17G65) mit einem Hack/Mac ondieerrimunVtiertlaadbondxer mit [dies](http://dosdude1.com/highsierra/)em Tool

Oder eine passende "Install macOS Mojave.app" über die App Store Auswahl

Die Install.app muss im Applications-Ordner liegæs, Instatan hat kannst mockne Creating-Tacuosiführen.

Den EFI-Ordner aus dem [Anhang](https://www.hackintosh-forum.de/forum/thread/34515-howto-ryzentosh/?postID=532976#post532976) Artonterladen, entpacken und auf einen zw USB-Stick kopieren (der muss FAT32 formatiert sein, wie meist schon vom H

Die aktudbenfig.plist huenterladen. Die muss in den Ordner EFI/Clover config.plist ersetzt werden.

Bios

PC starten und das Bios-Menü aufrufen. Folgende Einstellungen vornehmen u

Super IO Chipset/ Serial Port: Disabled

Super IO Chipset/ Parallel Port: Disabled

Den USB-Stick mit dem EFI-Ordner in der Boot-Reihenfolge nach vorn einste

Installation

Ins Clover-Menü booten, und den Bootstick auswählen (Für den ++++ Fehle Nr 5 weiter).

Sprache wählen, Disk Utility öffnen und die SSD formatieren. Dann Continue.

Nach dem ersten Installation-Schritt auf der SSD fährt das Installationsprog

Zweite Installationsphase

Booten und die Installation durchlaufen lassen.

Dritte Installationsphase

Zum letzen Mal die SSD booten, Einstellungen vornehmen.

Am Desktop angekommen, ist die Basis-Installation fertigt.